# XML API

eGauge has a free XML-format API for requesting data

- [Interpreting XML data and](#page-1-0) examples
- [XML A](#page-6-0)PI
- [Timezone and "Z" pa](#page-7-0)rameter
- [Authentication \(HTTP Digest Au](#page-11-0)thentication)

# <span id="page-1-0"></span>Interpreting XML dat examples

Contained in this article:

- 1.General Information
- 2.[Example: Energy and power for s](#page-4-0)pecific dates

### General Information

XML data is senduwniuthative egister values. In the case for power reg cumulative values are in watt-seconds. To convert watt-seconds to seconds by 3,600,000. Cumulative values can be imagined as mete time, where consumption readings continuously increase over time. between two dates, subtract the more recent value from the older v 3,600,000.

EG4xxx meters support TLSv1.2, while EG30xx only supports TLSv

At the bottom of the page is the output of a minute granular export sh of cumulative data (obtained whith the EURNAME.egaug.es/cgi-bin/egaug [show?m&n=](http://DEVNAME.egaug.es/cgi-bin/egauge-show?m&n=10) $110$  me stampepresents the time of the export (unix timestam time deltandicates the time in seconds between hexports the date and time represents the date and time in seconds between  $\epsilon$ recording started on that device (unix timestamp in hex).

Each cname>tag contains data on a column header; in this case, that to register on the dteivrid ecates the register type (P for power, V for Voltag inside the tag represents the register name as recorded on the device be shows in the appropriate parameter is passed in the initial request.

Each row  $f$  tag) contains a series o $f$   $\infty$  thang) that show the cumulative v register. To determine the average value of a register over a given tin between the two cumulative values and divide by the appropriate time are expressed in units based on the register type (see the ch $\Delta M$ Lin RBe document for the unit type). It should be nfort mend wat heat 3 produit monult antive value not necessarily count up from zero. On firmware 3.01 and newememassi requesting data returns values relative to device epoch (ie, values sta parametepochin a data push has the same effect. This assumes that th recording started option is set correctly on the eGauge.

Some examples (based on the sample output below):

Average Grid usage over the most recent minute 55357226851 - 55357 274.86 Watts (remember, Power registers are bidirectional)

Average Voltage L2 over ten minutes 4511385868513 - 4511319123106 111242.345 mV / 1000 = 111.24 Volts

```
\leqgroup serial="0x4e842294">
\epsilondata columns="12" time_stamp="0x564cb0e8" time_delta="60" epoch="0x559732
<cname t="P">Grid</cname>
<cname t="S">Grid*</cname>
\langlecname t = "V" > VL2</math><cname t = "V" > VL1 < /cname ><cname t="F">Frequency</cname>
< r >< c > 55357226851</c>
<c>7375247726</c>
<c>4511385868513</c>
c > 4528987513211c/c<c>2217532746128</c>
\langle / r >\langle r \rangle< c > 55357243343</c>
< c > 7375223338 </c>
<c>4511378482617</c>
< c > 4528980146863 </c>
<c>2217529147760</c>
</r >
< r >< c > 55357259861</c>
< c > 7375198952</c>
<c>4511371100578</c>
<c>4528972784417</c>
<c>2217525549473</c>
\langle / r >\langle r \rangle< c > 55357276431 </c>
< c > 7375174516 </c>
<c>4511363715094</c>
```

```
<c>4528965418400</c>
<c>2217521950920</c>
</r>< r ><c>55357293137</c>
<< > 7375149735</c>
<c>4511356276347</c>
<c>4528957999802</c>
<c>2217518352640</c>
</r>< r ><c>55357309872</c>
<< >7375124940 </c><c>4511348838707</c>
<c>4528950580365</c>
<c>2217514754150</c>
</r>\langle r \rangle<c>55357326630</c>
<c>7375100152</c>
<c>4511341406162</c>
<c>4528943162279</c>
<c>2217511155334</c>
\langler>
\langle r \rangle<c>55357343410</c>
<c>7375075359</c>
<c>4511333976595</c>
<c>4528935743683</c>
<c>2217507556120</c>
</r><r><c>55357360207</c>
<c>7375050569</c>
<< > 4511326550844 </c
<c>4528928327670</c>
<c>2217503956798</c>
</r>\langle r \rangle<c>55357377048</c>
<c>7375025739</c>
<c>4511319123106</c>
<c>4528920909766</c>
<c>2217500357151</c>
</r></data>
</group>
```
# <span id="page-4-0"></span>Example: Energy and for specific dates

You can make CGI calls DEOV-httlings to himidation of the DEV-Well of the URL of eGauge (for examtppe,//egaugehq.d.ega)uge.net/

The parameter lets you request data from specific points in time. It e: list of Unix time-stamps.

The parameter requests the values be relative to the Date and Time w needs to be set correctation gross -> Date & time when recording istaffed tive makes the reading start at zero when the date and time when recording the raw database value could be arbitrary. This requires firmware  $v3.C$ 

The parameter requests total and virtual registers, such as "Usage" a optional.

[http://egaugehq.d.egauge.net/cgi-bin/egauge-show?a&E&T=15](http://egaugehq.d.egauge.net/cgi-bin/egauge-show?a&E&T=1514764800,1483228800)1r47664r8s00 for January 1 2018 00:00:00 UTC, and January 1 2017 00:00:00 UTC  $r \in$ relative values and requesting total and virtual registers. The output I registers except for Usage and Generation removed for readability.

```
<group serial="0x3b2d1cb7">
 \epsilondata columns="27" time_stamp="0x5a497a00" time_delta="60" epoch="0x52a0f
       <cname t="P">use</cname>
       <cname t="P">gen</cname>
   < r >      <c>241517238757</c>
    < c > 0 < c ></r >
 \lt/data>
   <data time_stamp="0x58684680" time_delta="900">
< r >    <c>171138633823</c>
   < c > 0 < c ></r >\lt/data>
</group>
```
Generation is zero because there is none recorded on this device.

Usage for timestamp 0x5a497a00 (Jan 1 2018) is 241517238757 joules (241517238757/3600000 = 67088 kWh).

Usage for timestamp 0x58684680 (Jan 1 2017) is 171138633823 joules (171138633823/3600000  $= 47538$  kWh).

If you want power instead of energy, subtract the values and divide by the amount of time between them:

67088 kWh - 47538 kWh = 19550 kWh were used between 2017 and 2018. 1 year is 8760 hours, so 19550 kWh / 8760 h = 2.23 kW average over the year. This can be done using any two points in time.

#### Another description example:

Mage not found or type unknown

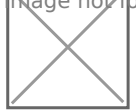

### <span id="page-6-0"></span>XML API

eGauge Systems offers access to a free, unrestricted API for use in de fetch data from the eGauge meter. This API covers the same functions interface. The eGauge push service functionality is also covered in th

eGauge technical support can offerrte aspsrictiong of ML data review and sim supportnicstavailable.

EG4xxx meters support TLSv1.2, while EG30xx only supports TLSv

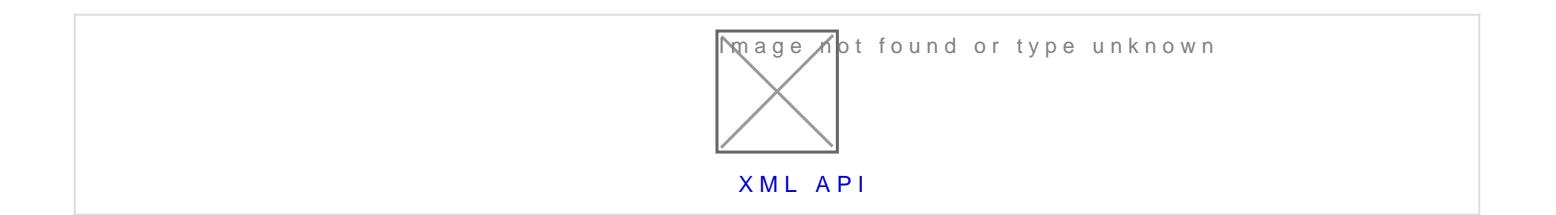

### <span id="page-7-0"></span>Timezone and "Z" pa

The "Z" parameter and timezone information is only used in the XM CSV format. This only affects human-friendly Date & Time values in have any affect when returning XML formatted data, nor any affect parameters.

Beginning in firmware v1.2, ovmailtution of the "Z" parameter will cause the CSV of the CSV of the CSV and CSV  $\overline{C}$ output to use the locally configured timezone for human-friendly C (configured in Settings -> Date & Time). For this to work, the "Z" parameter must be figured in Settings -> Date & Time). For this to work, the "Z" but with an empty valegauge-show?n=60&m&c&Z=

When using the XML API to request data in CSV format, the query string specify a timezone to format the Date & Time column in the CSV outpu completely will cause the Date & Time column to output Unix Timestam value is undefined, but may cause the Date & Time to output in UTC time

The format of this string is described under the environment variable

[https://pubs.opengroup.org/onlinepubs/009695399/base](https://pubs.opengroup.org/onlinepubs/009695399/basedefs/xbd_chap08.html)deff & Axmbpdlecshap0 decode and write custom timezones can be found at the end of this page.

#### Common Timezones

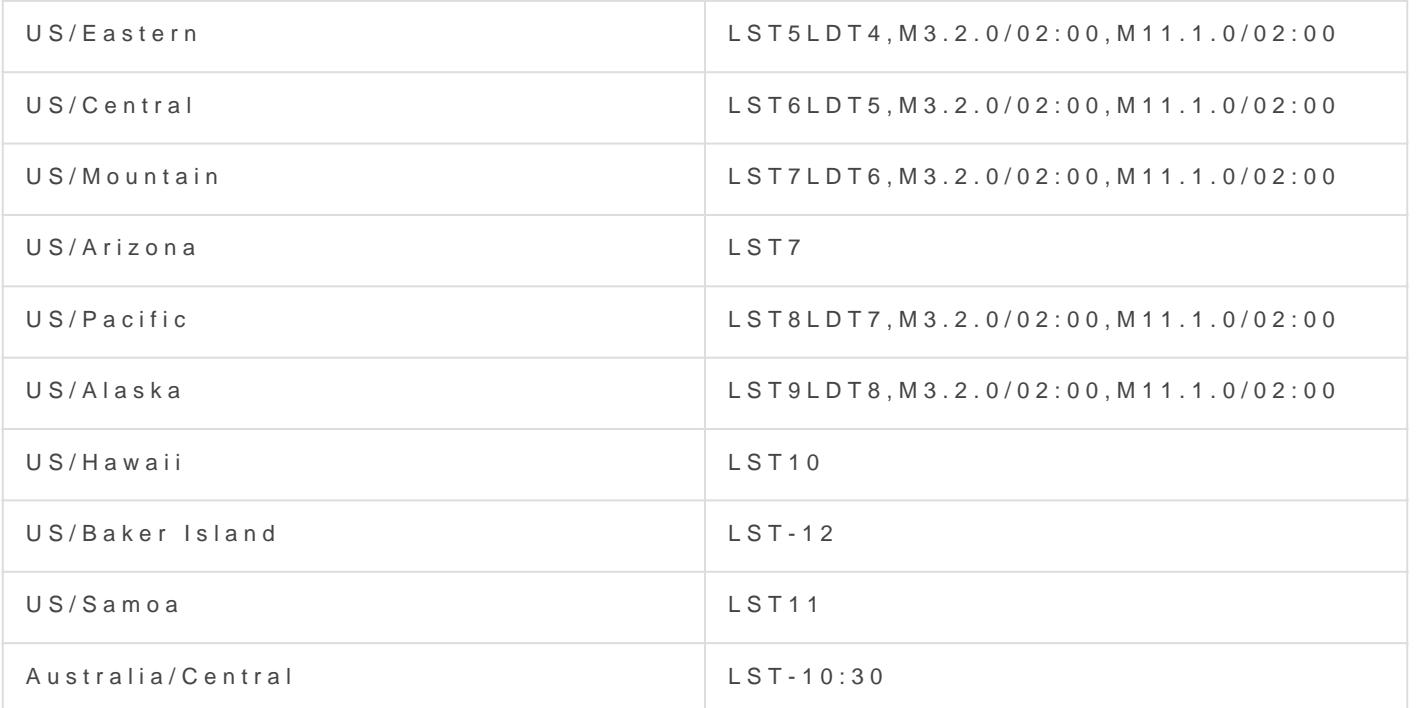

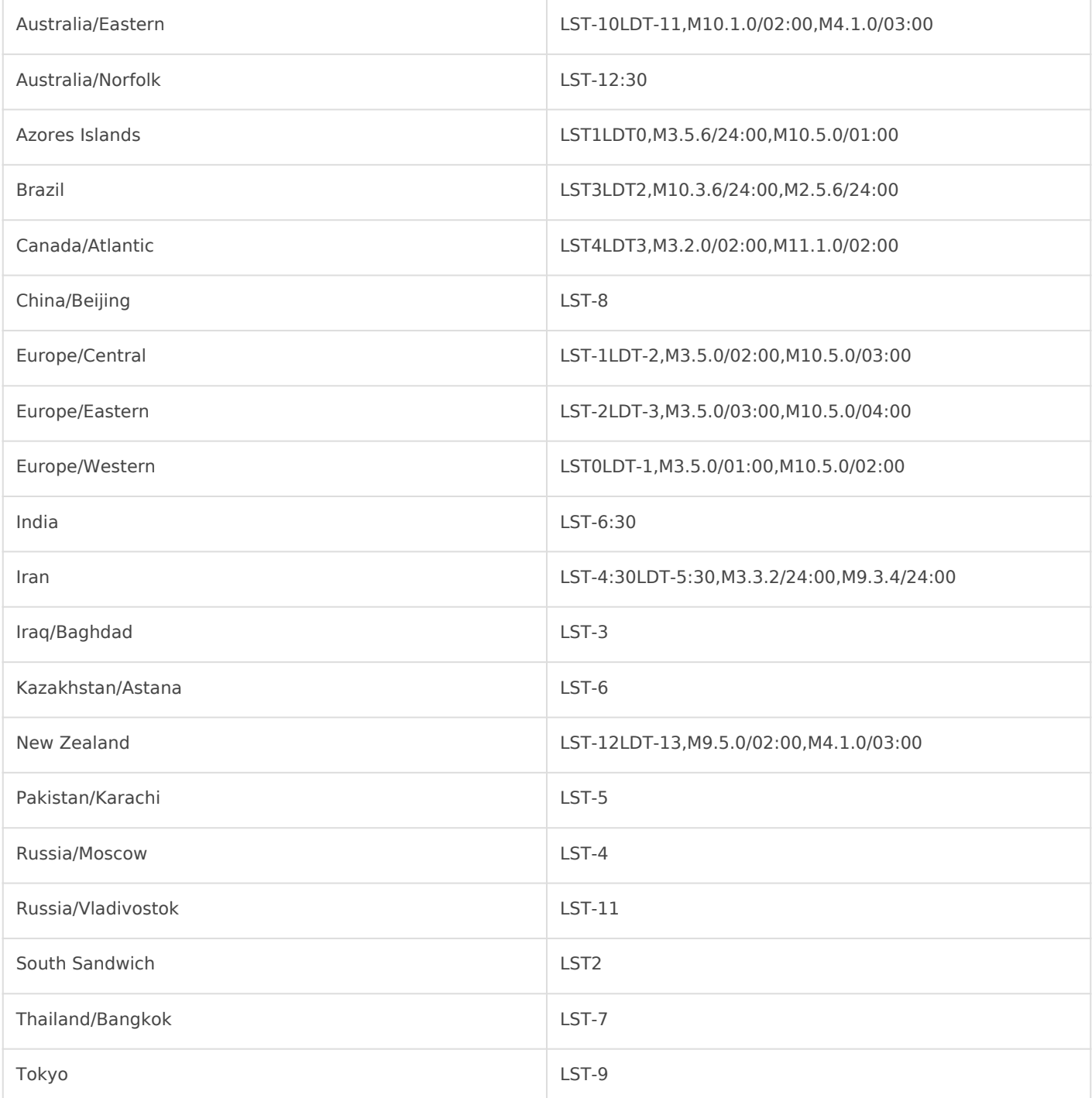

### Decoding and understanding timezone strings

In the timezone strings, "LST" and "DST" stand for "Local Standard Time" and "Daylight Standard Time", respectively.

For a full description of the timezone string format, see the environme [https://pubs.opengroup.org/onlinepubs/009695399/base](https://pubs.opengroup.org/onlinepubs/009695399/basedefs/xbd_chap08.html)defs/xbd\_chap0

The string is generally divided into 3 sections separated by commas. difference between UTC and local times. The second section describes and the third section describes when it ends.

The sections describing when daylight savings starts and ends is in th

Mm.n.d/t

The d'th day (0  $\lt$  = d  $\lt$  = 6) n we enkon m of the year (1  $\lt$  = n  $\lt$  = 5, 1  $\lt$  = m where week 5 means "the last d day in month m" which may occur in either the fourth or the fourth or the fourth week). Week 1 is the first week in which the d'th day occ trss D hae  $24$  found is the 24-hours. The 20-hours is  $24$ -hours in  $24$ time in which it occurs. If omitted, it defaults to 2:00 AM.

#### US/Eastern

 $Time$   $S1$  LST5LDT4, M3.2.0/02:00, M11.1.0/02:00

Each section, separated by commas, is described as such:

- $\bullet$  LST5LDTU4TC is 5 hours after local st LST  $\delta$ rdantidm by T(C is 4 hours after day savings  $ti$  LDT $4$
- $\bullet$   $M3.2.0/02$ : Deaylight Saving Time start  $3$  ) no M at the checond  $2$  e eo he (Sunday  $(0)$  at  $2:00$   $2:00$
- $\bullet$   $M11.1.0/02$ : Deaylight Savings Time ends in 1  $1$ ) ovem the rf (rst 1 $\theta$  eckn ( Sunda  $0$  ) at  $2:00$   $2:00$

#### US/Hawaii

 $Time$   $z$  one  $st$   $LST10$ 

UTC is 10 hours after local Hawaii time. Daylight savings time is not d definition or additional sections.

#### New Zealand

Timezone st LST-12LDT-13, M9.5.0/02:00, M4.1.0/03:00

Each section, separated by commas, is described as such:

 $\bullet$  LST-12LDT-UFC is 12 hours earlier than local LST- $d$  beam dind  $\mathbf{F} \mathbf{Q}$  is 13 hours earlier than local da  $LDT-13$ time (

- M9.5.0/02:00 Daylight Saving Time starts in September (9) on the last week (5) on Sunday  $(0)$  at 2:00AM  $(2:00)$
- $M4.1.0/03:00$  Daylight Savings Time ends in April  $(4)$  on the first week  $(1)$  on Sunday  $(0)$ at  $3:00$ AM  $(3:00)$

# <span id="page-11-0"></span>Authentication (HTTI Authentication)

If the eGauge meter is set with site-wide password authentication, all Digest Authentication. Many programming languages and libraries have Authentication, so well maintained and trusted libraries for HTTP Dige preferable to use over custom implementations. In the event there is r Digest Authentication, it can be manually implemented. eGauge System assistance on this implementation.

[Wikipedia has information an](https://en.wikipedia.org/wiki/Digest_access_authentication)d fext am put as perform Digest Authentication and what header  $\sim$ values must be returned. Note, any protected resources under the XML protection" (qop) of "auth", which will affect how the header values are Digest Authentication.

The basic steps to perform HTTP Digest Authentication are:

- 1.Make an unauthenticated request to the resource you wish to access.
- 2. Look at the WWW-Authentication header returned. Store the followi Digest real(miealm space of protected resource. Generally this is "eGa unless the interface is custom-branded) nonce (server nonce, changes for each unauthenticated request) qop (always will be "auth" for the eGauge XML API)
- 3.Perform the following calculations:

HA1 = MD5(username:realm:password)

HA2 = MD5(method:dige $sin\omega$ Re) to the sturf of the resource, not including the path of the resource, not in host or  $FQDN$ . /  $Eg$  ig bin/egauge)-show

 $r = r \cdot n$  response = MD5(HA1:nonce:nonceCount:cno $(m \circ n \circ n \circ n \circ n \circ n)$  be "1" for the ini requestnonce

- is a nonce generated by the client, such as a 64 bit hexadecimal  $v_i$
- 4. Send a request to the same URI in step 1, and this time include an with the following parameters and values:
	- 1. Digest usernameusername for authentication
	- $2.$  realm = realm (from step 2)
	- 3. nonce = server nonce (from step 2)
	- $4. |$ ur $i =$  request uri (used in HA2 in step 3)
	- $5.$  response response (generated in step 3)
- 6.  $qop = "auth"$
- 7.  $nc$  = nonce count (can simply be "1" for testing, should be incremented for subsequent requests that reuse the same *nonce*)
- 8.  $conce = client$  nonce generated in step 3

It is not always necessary to perform step 2 in this process if making repeated requests to the same resource (URI or "digestURI"). A server nonce expire after 10 minutes and attempting to re-use will result in a 401 with WWW-Authenticate header like found in step 1, with a "stale=true" parameter in the header string.